# **Info online**

**Här meddelar vi kort om viktiga nyheter eller andra smått akuta saker som sker och som kan vara relevant för dig att veta.**

**Vi rekommenderar starkt att du tittar om något gäller dig.**

#### **2021-04-12**

# **Utbildning 13/4 och 11/5**

Grundutbildning i SGX. Vi tittar bl.a. på besöksregistrering, e-frikort/frikort, journalen, fakturering och skicka fil till regionen. Alla är välkomna att anmäla sig, gamla som nya SGX:are.

"SGX - Utbildning", tisdag, kl. 13/4 11:30-13:00 - [Anmäl dig här](https://zoom.us/webinar/register/WN_og3UIj97S2C65OFgnG7QAg) "SGX - Utbildning", tisdag, kl. 11/5 11:30-13:00 - [Anmäl dig här](https://zoom.us/webinar/register/WN_X1oUEhS1Swiv0o--3EBnpA)

# **2021-03-31**

# \*\*\*\*\*\*\*\*\*\*\*\*\*\*\*\*\*\*\*\*\*\*\*\*

# Glad påsk!

Vi hoppas att ni får en fin påskhelg med sol och varma vindar! På torsdag kommer en ny version av SGX med ett påskägg som vi hoppas att många av er kommer att uppskatta!

Åke, Ulrika & Patrik

# \*\*\*\*\*\*\*\*\*\*\*\*\*\*\*\*\*\*\*\*\*\*\*\*

# **2021-03-26**

#### **Störningar videosamtal**

Vi har fått in felrapporter från 6 st användare om störningar med videosamtal. Det verkar gälla iPhone/iPad. Skicka gärna in supportärenden med information gällande vilka enheter som användes, vilken tid och vilket steg som misslyckades.

#### **2021-03-03**

# **Begränsad support vecka 10**

Den 8-12/3 har vi begränsad bemanning i supporten.

Extra viktigt att du

- 1. Först söker i SGX Hjälp
	- a. Välj F1 för att öppna SGX Hjälp för ett specifikt hjälpavsnitt.
- b. Hjälp | SGX Hjälp. Skriv in sökord i rutan Search/Sök högst upp till höger och välj lämpligt sökresultat. Notera att du inte ska logga in. 2. Supportärende
	- a. Skapa ett supportärende direkt i SGX.
	- b. E-posta till [support@antwork.se](mailto:support@antwork.se)
- 3. Vid akuta fel eller problem ring supporten på 08-32 10 50.

# **Utbildning idag**

Alla är välkomna att anmäla sig. Vi kommer bl.a. att titta på besöksregistrering, e-frikort/frikort, journalen, fakturering och skicka fil till regionen.

"SGX - Utbildning", torsdag, kl. 4/3 11:30-13:00 - [Anmäl dig här](https://zoom.us/webinar/register/WN_0C_7Vj-DSzaQOtuDg6x5Sg) "SGX - Utbildning", tisdag, kl. 13/4 11:30-13:00 - [Anmäl dig här](https://zoom.us/webinar/register/WN_og3UIj97S2C65OFgnG7QAg) "SGX - Utbildning", tisdag, kl. 11/5 11:30-13:00 - [Anmäl dig här](https://zoom.us/webinar/register/WN_X1oUEhS1Swiv0o--3EBnpA)

# **2020-02-24**

Problem med Bank-ID i går kväll, tisdag, se **[här >>>](https://www.svt.se/nyheter/inrikes/bank-id-ligger-nere-1)**

# **Kommande nya funktioner**

**BokaDoktorn:** Nu kan du få full integration till **[Kuralink](https://support.antwork.se/display/SGX/Kuralink)** direkt i din tidbok i SGX. Anmäl intresse via [support@antwork.se.](mailto:support@antwork.se)

**Tidbok på webben:** Vi har nu satt igång jobbet med Tidbok på webben där ni som behandlare kan logga in med Mobilt BankID och se era inbokade tider på webben.

# **Uppskattade funktioner i SGX**

**SPAR:** Sedan en tid tillbaka har vi den uppskattade integrationen till Skatteverkets personuppgiftstjänst SPAR för att hämta person- och adressuppgifter, läs mer **[här](https://support.antwork.se/pages/viewpage.action?pageId=22741283)**. Innan du kan aktivera tjänsten måste du ha ett avtal med Skatteverket, [avtal för SPAR](https://support.antwork.se/x/A4DwAw).

**SMS:** Om du använder tidboken i SGX kan du välja att skicka påminnelser via SMS dagen innan besöket. Läs här om hur du kommer igång med [SMS-påminnelser,](https://support.antwork.se/pages/viewpage.action?pageId=74481926)

# **Utbildning**

Nu kör vi en sista grundutbildning i SGX för denna gång. "SGX - Utbildning", onsdag, kl. 17/2 11:30-13:00 - [Anmäl dig här](https://zoom.us/webinar/register/WN_PGJfvVTwTf66JtM_9MKOpA)

# **Gammalt och nytt för 2021**

**Support:** För att kunna upprätthålla fortsatt bra support ber vi att ni skickar alla supportfrågor till **[support@antwork.se](mailto:support@antwork.se)** eller skapar ett supportärende direkt i SGX. För supportfrågor via telefon når ni oss på supportnummer 08-32 10 50.

**Personnummer:** För att öka säkerheten ytterligare i SGX behöver vi kunna identifiera alla användare. Ett första steg i detta är att alla som inte tidigare har angett sitt personnummer i SGX kommer att behöva ange detta vid inloggning i SGX.

**Värvningskampanjen är slut:** Värvningskampanjen som vi körde våren 2020 är avslutad.

**Kostnad för sammanslagning:** Vi kommer framgent att ta ut en avgift för sammanslagning och annan flytt av information, se [prislista](#). Export /avslut i SGX ingår som vanligt i din användarlicens.

# **2021-01-26**

Region Stockholm, ARV. Nu verkar ARV ha uppgraderat taxan för 2021 och det går att skicka in filer igen. Du som skickat in filer tidigare och som ej blivit godkända kan skicka dessa filer igen, se **[här >>>](https://support.antwork.se/display/SGX/Skicka+eller+skicka+om+fil)**

#### **2021-01-22**

Driftstörning i SPAR - löst

Just nu är det en oplanerad driftstörning i SPAR som påverkar alla tjänster. Det går inte att logga in som privatperson eller företag på vår hemsida. Personsökning program-program och filtransport program-program går inte att nå.

Felsökning pågår, vi har förnärvarande ingen prognos för när det kan vara löst. Information om dirftstörningen kommer att uppdateras på hemsidan.

För uppdaterad information, <https://www.statenspersonadressregister.se/root/om-spar/aktuellt.html>

#### **2021-01-07**

#### **Begränsad support vecka 2**

Måndag till onsdag den 11-13/1 har vi många nya kunder som startar med SGX och vill då gärna hålla telefonlinjen öppen för brådskande frågor som kan uppstå i samband med uppstart. Om möjligt så e-posta dina ärenden till [support@antwork.se.](mailto:support@antwork.se.) Skriv gärna om det är brådskande så ska vi svara så fort vi får möjlighet.

Du som har flyttat över tidigare men ännu inte har startat. Förbered dig väl inför start i SGX genom att

- Läs i SGX Hjälp,<https://support.antwork.se/>
- Titta på utbildningsfilmer.
- Gå en eller flera utbildningar,<http://rehabii.antwork.se/>. New! Extrainsatt utbildning söndag, kl. 10/1 16:00-17:30 [Anmäl dig här](https://zoom.us/webinar/register/WN_M1vgPcyhQPSDW40mWZn4Qw)
- Testa runt i din demomiljö. Mejla [support@antwork.se](mailto:support@antwork.se) om du vill beställa en demomiljö.

#### **2021-01-05**

**Region Stockholm, ARV**. De har inte hunnit uppdatera till nya taxan i ARV, inte första gången. Det är m.a.o. ingen större idé att skicka in filer till ARV innan det är klart. Håll kollen på ARV-portalen för att se när det är fixat. Har du skickat in filer för 2021 innan de är klara måste dessa skickas in på nytt efter att de är klara.

#### **2020-12-18**

# \*\*\*\*\*\*\*\*\*\*\*\*\*\*\*\*\*\*\*\*\*\*\*\*

Kära SGX:are!

Tack för detta år! Det är så roligt och givande att utveckla nya och förbättrade funktioner när ni är så glada, idérika och positiva!

En önskan om en fin jul till er alla!

God Jul & Gott Nytt År!

Åke, Ulrika & Patrik

# \*\*\*\*\*\*\*\*\*\*\*\*\*\*\*\*\*\*\*\*\*\*\*\*

# **2020-12-07**

# **Driftstörning SGX**

Driftstörning i SGX 16:11-16:18. Tjänsten är nu åter igång.

# **2020-11-17**

# **Driftstörning Region Stockholms PU-tjänst**

Driftstörning i Region Stockholms PU-tjänst mellan 07:00-11:30. **Felet är nu åtgärdat**.

# **2020-10-22**

# **E-tjänstekort**

Vi har fått flera frågor om uppgradering av E-tjänstekort i Stockholm, se

<https://vardgivarguiden.se/it-stod/etjanstekort/hantera-ditt-etjanstekort/uppdatera-etjanstekort-for-fortsatt-tillgang-till-flera-lakemedelssystem-och-takecare/>

# **2020-10-21**

# **Stora störningar i SGX**

Under gårdagen uppstod stora störningar i SGX för ett 20-tal användare.

Uppdatering: Felet berodde på fel hos en internetleverantör till bl.a. Region Stockholm.

# **2020-09-15**

# **Värvningskampanj**

Vi har inlett ett samarbete med RehabInfo/Rehab II. Den värvningskampanj som skickades ut i tidigare mejl gäller således inte längre för Rehab II-kunder.

# **2020-08-31**

# **Höjd avgift för uteblivet besök eller ej avbokad tid i Stockholms län**

1 september 2020 inför Region Stockholm en enhetlig avgift på 400 kronor om patient uteblir från ett planerade besök. Läs mer här, [https://www.1177.se](https://www.1177.se/Stockholm/aktuellt/aktuellt-i-stockholms-lan/27-augusti-ny-avgift-for-uteblivet-vardbesok/) [/Stockholm/aktuellt/aktuellt-i-stockholms-lan/27-augusti-ny-avgift-for-uteblivet-vardbesok/](https://www.1177.se/Stockholm/aktuellt/aktuellt-i-stockholms-lan/27-augusti-ny-avgift-for-uteblivet-vardbesok/)

Avgiften kommer att uppdateras automatiskt i SGX till 1 september.

# **2020-08-19**

**Långsamt att skriva journal**

Flera användare har rapporterat att det är långsamt att skriva i journalen. Problemet verkar vara kopplat till stavningskontrollen. Vi undersöker orsaken men tills problemet är löst kan du inaktivera stavningskontrollen genom att högerklicka i notatfältet på vänster sida och välja "Inaktivera stavningskontroll". Du kan sedan aktivera stavningskontrollen igen innan signering.

#### **2020-08-18**

# **Patientavgift föreslås felaktigt för telefonkontakt, chatt- och videosamtal**

SGX föreslår normal patientavgift istället för avgiftsbefriad patientavgift för telefonkontakt, chatt- och videosamtal om föregående besöksregistrering också är telefonkontakt, chatt- och videosamtal. Byt till avgiftskod med avgiftsbefriad patientavgift eller välj ikonen Uppdatera så väljs rätt avgiftskod när du registrerar telefonkontakt, chatt- och videosamtal.

# **2020-07-31**

# **Problem med utskrift av PDF efter uppdatering av Microsoft Edge**

Microsoft uppdaterar sin webbläsare Edge och om du använder den för att öppna och skriva ut PDF:er kan du få följande felmeddelande "Åtkomst till sökvägen C:\Users\Username\Desktop\SGX-filer\_OBS!! Alla filer i denna katalog raderas när SGX avslutas.txt nekas.". Starta om din dator eller installera Adobe Acrobat Reader som är ett program som hanterar PDF:er, [https://get.adobe.com/reader](https://get.adobe.com/reader/). Om du har Adobe Acrobat Reader installerat kan du skriva ut PDF:er direkt i SGX utan att först öppna dem i webbläsaren.

#### **2020-05-28**

# **Information inför sommaren**

Nu står sommaren och semestertider inför dörren.

För att supporten ska flyta på så smidigt som möjligt under semestertider ber vi er att

- Skapa i första hand ditt supportärende direkt från SGX, läs mer här [https://support.antwork.se/x/MAAF,](https://support.antwork.se/x/MAAF) eller e-posta till **[support@antwork.se](mailto:support@antwork.se.)** (an vänd inte [info@antwork.se](mailto:ifo@antwork.se) för supportärenden)**.**
- Våra personliga e-postadresser kommer inte att läsas i samma utsträckning då vi går på semester under lite olika veckor.
- Skapa nya supportärende för nya frågor eller problem och återanvänd inte gamla trådar för nya frågor.

Om ni behöver hjälp via telefon ringer ni som vanligt vårt supportnummer 08-32 10 50 som kommer att vara bemannat under sommaren. Våra respektive mobilnummer går på semester tillsammans med oss.

Meddela oss i god tid om det är ändringar som ni behöver till specifika datum.

Vi kan tyvärr inte göra några sammanslagningar eller flytta kliniker under juni och juli månad.

#### **Begränsad bemanning**

Under midsommarveckan, 17/6 och 21/6, har vi begränsad bemanning i supporten.

#### **2020-05-27**

#### **För dig i Stockholm som skickar filer till GVR via Carepoint**

Om du har fått felkod 0012 "behörighet saknas" behöver du skicka om filen/filerna. GVR har åtgärdat felet och det fungerar att skicka in filer till GVR igen. Carepoint kontrollerar filens innehåll och namn för att säkerställa att en fil inte skickas in flera gånger. För att skicka om en fil behöver du därför göra följande:

- Öppna filen och ändra datumet överst i filen till t.ex. dagens datum.
- Döp om filen.
- Skicka om filen, <https://support.antwork.se/x/hACQAQ>
- **eller ring oss så hjälper vi dig.**

Var extra observant på filer inskickade under perioden 24-27/5.

#### **2020-05-15**

# **Tidigare fel i besöksregistrering**

Nu på morgonen hade vi tyvärr ett fel med besöksregistrering av företagsbesök, uteblivet besök och återbud. Om du inte har fått något felmeddelande är du inte påverkad av felet.

För besök där du fick felmeddelande vid registrering

- Besöket registrerades korrekt men inget journalnotat skapades automatiskt.
- Eventuell patientavgift har inte fakturerats.

Hör gärna av dig om du vill ha hjälp.

#### **2020-04-30**

# **Vårdval Stockholm och digitala besök**

Nu har beslut fattats om att **förlänga** de tillfälligt utökade möjligheterna till distanskontakter till **2020-05-31**.

Hälso- och sjukvårdsförvaltningen informerar endast berörda vårdgivare som i sin tur får informera sin journalsystemsleverantör. Därför vore vi tacksamma om ni kan informera oss när de skickar ut ny information.

# **2020-04-29**

# **Vårdval Stockholm och digitala besök**

Angående det tillfälliga beslutet som var sagt att gälla fram till 2020-04-30. Det kan bli så att beslutet förlängs och i så fall så fortsätter ni att registrera rådgivning via telefon och chatt som vanligt med era nuvarande ersättningskoder. Om beslutet upphör att gälla som tidigare förmedlat så kommer vi att lägga upp nya ersättningskoder från och med 2020-05-01. Då gäller endast en ersättningskod för Telefonrådgivning med ersättning 75 kr och en ersättningskod för Chattrådgivning med ersättning 75 kr. Vi har pratat med avtalshandläggare på Hälso- och sjukvårdsförvaltningen och får besked under torsdag.

#### **2020-04-03**

# **Test och pilot av videosamtal i SGX**

Nu söker vi fler testare och piloter. Hör av dig om du är intresserad så sätter vi upp en testmiljö åt dig.

Här kan du läsa mer om hur du testar videosamtal, <https://support.antwork.se/x/vwBRAw>

# **2020-03-31**

#### **Videosamtal i SGX**

Vi har nu en lösning med videosamtal i SGX som vi kommer att testa och verifiera under denna vecka. Om testerna går bra kommer tjänsten att bli tillgänglig nästa vecka. Vi startar då lite mjukt med några användare som får använda tjänsten en tid innan den blir tillgänglig för alla. Hör gärna av dig om du är intresserad av att vara med i piloten. Du bör vara datorvan och lite teknisk kunnig.

Tjänsten ingår i SGX användarlicens, men det tillkommer en extra kostnad per autentisering via Mobilt BankID för patient och eventuellt för behandlare (75 öre/autentisering inkl. moms).

Tjänsten är integrerad i SGX och har stöd för bokningar med video- och telefonsamtal i både i tidbok och webbtidbok.

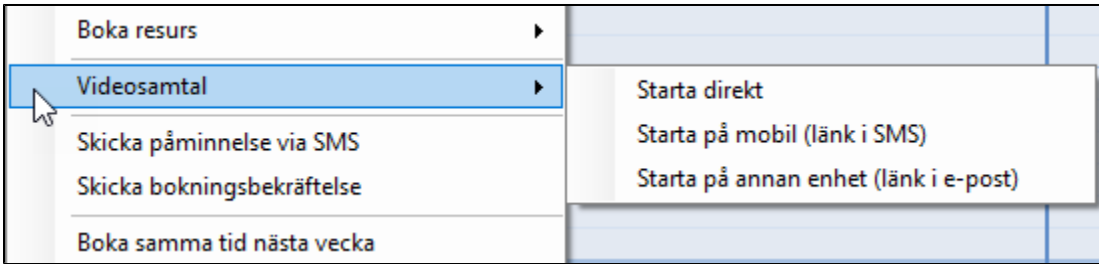

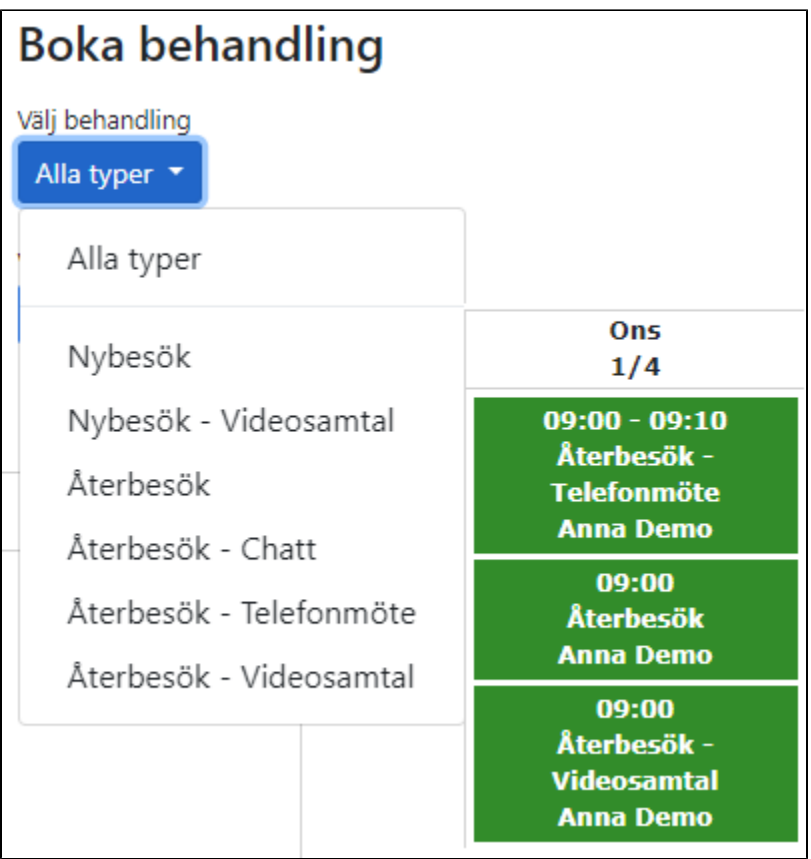

# **2020-03-27**

# **Videosamtal i SGX**

Vi jobbar nu för fullt med att få till en lösning med videosamtal integrerat i SGX för att ni ska kunna genomföra godkända digitala vårdmöten som uppfyller kraven med krypterade videosamtal med stark autentisering för både patient och behandlare.

Vi kan tyvärr i dagsläget inte lova någonting, men hoppas och tror att vi kommer att ha en första version på plats under nästa vecka för några att testa och verifiera innan funktionen kan bli tillgänglig för alla. Vad vi kan lova är stöd för bokningar i både i tidbok och webbtidbok för video- och telefonsamtal samt chatt och som kan användas med eller utan videosamtal integrerat i SGX.

#### **FFU 2020-05-01**

Det har kommit utskick från Region Stockholm gällande FFU 2020-05-01. Vi är tacksamma om ni kan vänta med att ringa eller skicka in supportärenden gällande detta då vi kommer att titta på det så fort vi har fått ut en lösning med videosamtal.

## **2020-03-26**

# **Digitala vårdkontakter i Västra Götalandsregionen**

Leverantör med avtal med Västra Götalandsregionen enligt lag om läkarvårdsersättning (LOL) och lag om ersättning för fysioterapi (LOF) ges under perioden 24 mars 2020 – 31 maj 2020 möjlighet att utföra:

- fysiska besök som videodistansmöte (ljud och bild), när det är medicinskt möjligt. Ersättningen uppgår till 100 % av normalarvode i enlighet med gällande förordning.

- telefonbesök, i de fall som videodistansmöte inte är möjligt. Ersättningen uppgår då till 50 % av normalarvode i enlighet med gällande förordning.

- **580** Digital vårdkontakt (Videodistansmöte) Alla vårdgivare ges möjlighet att utföra fysiska besök som videodistansmöte (ljud och bild), när det är medicinskt möjligt. Ersättningen uppgår till 100 % av normalarvode i enlighet med gällande förordning. Patientavgiften är densamma som vid ett fysiskt besök. **581** - Telefonkontakt som ersätter fysiskt besök Alla vårdgivare ges möjlighet att utföra även telefonbesök, i de fall som videodistansmöte inte är möjligt.
- Ersättningen uppgår då till 50 % av normalarvode i enlighet med gällande förordning. Patientavgiften är densamma som vid ett fysiskt besök när det gäller läkare, men avgiftsfritt för fysioterapeuter.

Ersättningskod 580 ligger under besökstyp Nybesök och Återbesök. Ersättningskod 581 ligger under besökstyp Telefonrådgivning.

**Kontrollera själv vilka regler och ersättningar som gäller dig** och kontrollera även extra noga att filen stämmer när du skickar in fil till landstinget /regionen första gången med de nya ersättningarna.

#### **2020-03-20**

Vi har fått många frågor gällande om vi har några tips på existerande tjänster för videosamtal och chatt och om vi kommer att kunna tillhandahålla videosamtal via SGX.

# **Andra tjänster för video och chatt**

Vi har fått in tips från SGX-användare på följande appar och tjänster. Vi kan dock inte säga om de uppfyller kraven för att vara godkända för digitala vårdmöten och vi kan heller inte svara på några frågor om tjänsterna. Vi hoppas att ni respekterar detta då vi nu jobbar för fullt med att kunna leverera videosamtal via SGX.

Signal: Signal är en app som finns både till mobiler och datorer, för Android och IOS, som krypterar meddelanden, röstsamtal och videochatt. [https://signal.](https://signal.org/) [org/,](https://signal.org/)<https://www.idg.se/2.1085/1.665484/chatta-hemligt-krypterat>

Memotus: Vi har några SGX-användare som har använt Memotus en längre tid och som är nöjda med tjänsten. De har videoklipp och chatt som fungerar bra, dock ej livevideo.<https://www.memotus.com/en/>

Alltid öppet: Under våren har Region Stockholm utökat utbudet på sin vårdapp "Alltid öppet". [https://www.slso.sll.se/vard-hos-oss](https://www.slso.sll.se/vard-hos-oss/vardcentralerhuslakarmottagningar/appen-alltid-oppet/) [/vardcentralerhuslakarmottagningar/appen-alltid-oppet/](https://www.slso.sll.se/vard-hos-oss/vardcentralerhuslakarmottagningar/appen-alltid-oppet/)

Praktikertjänst 24h. De har tidigare inriktat sig mest till vårdcentraler men har nu tagit fram en lösning även för fysioterapeuter. Visiba care. De har ingått ett partnersamarbete med Boka Doktorn och har skapat en "patientapp" som heter "BDC Care". I denna kan enskilda vårdgivare möta sina patienter.

Tänk på:

När det gäller kraven på autentisering så ska digitala vårdtjänster föregås av stark autentisering för både invånare och vårdpersonal genom säker inloggning. Tjänsten som används ska uppfylla Datainspektionens krav på stark autentisering (tvåfaktorautentisering).

#### **Videosamtal integrerat i SGX**

Vi kan i dagsläget inte lova något, men vi jobbar nu stenhårt på att ta fram en lösning videosamtal integrerat i SGX för att kunna tillhandahålla godkända digitala vårdmöten som uppfyller kraven med krypterade videosamtal och stark autentisering för både patient och behandlare. Tyvärr kan vi inte säga varken om eller när en sådan tjänst skulle kunna vara på plats.

#### **2020-03-18**

# **Vårdval Specialiserad fysioterapi och digitala besök**

kräftat och inväntar svar från Region Stockholm online när vi har fått klartecken. Kontrollera själv vilka regler och ersättningar som gäller dig.

#### **Bekräftat**

Mellan 2020-03-13 och 2020-04-30 kan ni registrera även telefon- och chattkontakter på samma sätt som videomöten. Det för att tillfälligt undanta verksamheterna från begränsningarna vad gäller vilka besök som kan utföras digitalt för att minska antalet fysiska besök. Om ni har talat med patienten i telefon i 45 minuter så registrerar ni ersättningskod Telefonmöte, normal 40-59 min. **Kontrollera själv vilka regler och** 

#### **ersättningar som gäller dig**.

Var noga i början med att kontrollera att korrekt aktivitets-KVÅ:er och tids-KVÅ:er föreslås och registreras på besöket enligt specifikation. Som vi har förstått det får inte tillägg för tolk rapporteras för dessa vårdtjänster.

Kontrollera även extra noga när du skickar in fil till landstinget/regionen första gången med de nya ersättningarna att filen stämmer. **[Rapporteringsanvisni](https://vardgivarguiden.se/globalassets/avtal/vardavtal/vardval-stockholm/fysioterapi-specialiserad/rapporteringsanvisningar-specfysioterapi.pdf) [ngar](https://vardgivarguiden.se/globalassets/avtal/vardavtal/vardval-stockholm/fysioterapi-specialiserad/rapporteringsanvisningar-specfysioterapi.pdf)** finns att läsa på Vårdgivarguiden.

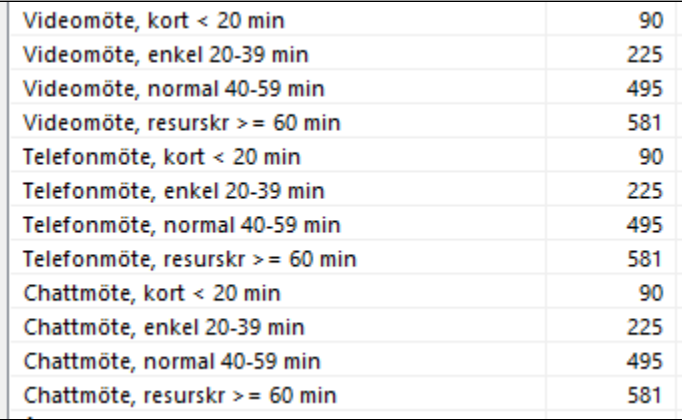

#### **Videobesök**

- Vårdtjänst: Enskilt videobesök, kort (0-19 min) (25443) KVÅ-kod UX007 OCH en av ZV201, ZV202. Ersättning 90 kr
- Vårdtjänst: Enskilt videobesök, normal A (20-39 min) (25444) KVÅ-kod UX007 OCH en av ZV203, ZV204. Ersättning 225 kr
- Vårdtjänst: Enskilt videobesök, normal B (40-59 min) (25445) KVÅ-kod UX007 OCH en av ZV205, ZV206. Ersättning 495 kr
- Vårdtjänst: Enskilt videobesök, resurskrävande ( 60 min) (25446) KVÅ-kod UX007 OCH en av ZV211, ZV212 osv. Ersättning 581 kr

# **Telefon**

- Vårdtjänst: Enskilt besök telefon, kort (0-19 min) KVÅ-kod XS012 OCH en av ZV201, ZV202. Ersättning 90 kr
- Vårdtjänst: Enskilt besök telefon, normal A (20-39 min) KVÅ-kod XS012 OCH en av ZV203, ZV204. Ersättning 225 kr
- Vårdtjänst: Enskilt besök telefon, normal B (40-59 min) KVÅ-kod XS012 OCH en av ZV205, ZV206. Ersättning 495 kr
- Vårdtjänst: Enskilt besök telefon, resurskrävande ( 60 min) KVÅ-kod XS012 OCH en av ZV211, ZV212 osv. Ersättning 581 kr

# **Chatt**

- Vårdtjänst: Enskilt besök chatt, kort (0-19 min) KVÅ-kod XS003 OCH ZV051 OCH en av ZV201, ZV202. Ersättning 90 kr
- Vårdtjänst: Enskilt besök chatt, normal A (20-39 min) KVÅ-kod XS003 OCH ZV051 OCH en av ZV203, ZV204. Ersättning 225 kr
- Vårdtjänst: Enskilt besök chatt, normal B (40-59 min) KVÅ-kod XS003 OCH ZV051 OCH en av ZV205, ZV206. Ersättning 495 kr
- Vårdtjänst: Enskilt besök chatt, resurskrävande ( 60 min) KVÅ-kod XS003 OCH ZV051 OCH en av ZV211, ZV212 osv. Ersättning 581 kr

# **2020-03-17**

# **Vårdval Specialiserad fysioterapi och digitala besök**

Vi håller nu på att lägga till funktionalitet i SGX för att hantera de nya koderna för digitala besök. Det inkluderar id-kontroll via Mobilt BankID samt ersättningskoder och stödfunktioner för registrering av digitala besök. Vi räknar med att ha ändringarna på plats till imorgon, onsdag.

KVÅ-kod för att beskriva typ av digital teknik Telefonrådgivning: XS012 Information och rådgivning med patient per telefon Videomöte: UX007 Videomöte Digitalt brev/chatt: XS003 Information och rådgivning med patient per brev och ZV051 Telemedicin

# **Information gällande digitala besök för LOL och LOF**

Vi har fått denna information från en handläggare på Region Stockholm. Kontakta din handläggare om du har frågor gällande debiteringsmöjligheter för digitala besök. Kontakta gärna oss om du får annan information än nedanstående. "Inom dessa lagstiftningar och deras tillhörande förordningar saknas debiteringsmöjligheter för digitala besök. Det finns inget planerat angående att införa digitala besök inom LOL och LOF."

# 10:31

Från Fysioterapeuterna idag

"Fysioterapeuterna kommer att uppvakta Sveriges Kommuner och Regioner (SKR) angående möjligheter att även låta fysioterapeuter på Nationella taxan i hela landet få göra detta."

# **2020-03-16**

# **Corona och digitala besök i Region Stockholm**

I Region Stockholm har man nu öppnat upp för digitala besök med patienter. Vi håller på att jobba på en lösning för Id-kontroll där patienten kan identifiera sig via BankID vid digitala besök via video. Vi inväntar mer information om vilka ersättningskoder som ska användas och hur digitala besök ska redovisas

till region. Så fort vi får informationen kommer vi att lägga upp ersättningskoderna åt er.

Tyvärr kan vi i nuläget inte tillhandahålla något stöd för videosamtal men mejla oss gärna om ni hittar bra och godkända alternativ så vidarebefordrar vi det till alla SGX:are.

# **2020-03-13**

# **Tips - Enkelt meddela dina inbokade patienter**

I Coronatider kanske du vill meddela patienter och göra dem extra uppmärksamma på nya rutiner eller andra förändringar som t.ex. ett temporärt adressbyte.

Du kan skicka SMS och e-post till dina inbokade patienter från telefonlistan som du hittar i tidboken. Läs mer här, <https://support.antwork.se/x/QwC9> Om du inte har skickat SMS tidigare behöver du först ange avsändare under Inställningar | Klinikinställningar | Externa tjänster | SMS | Avsändare.

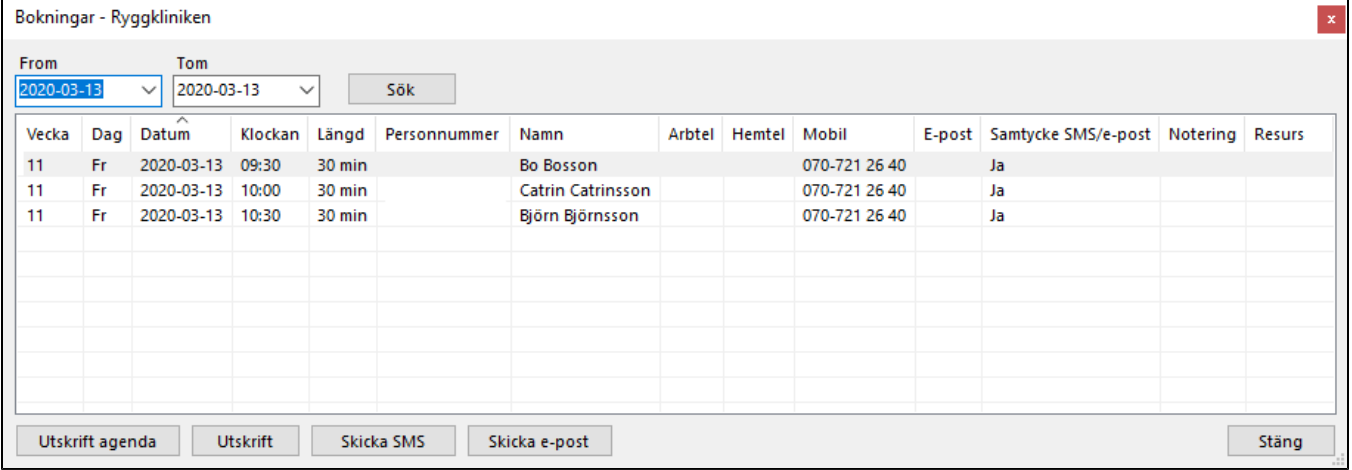

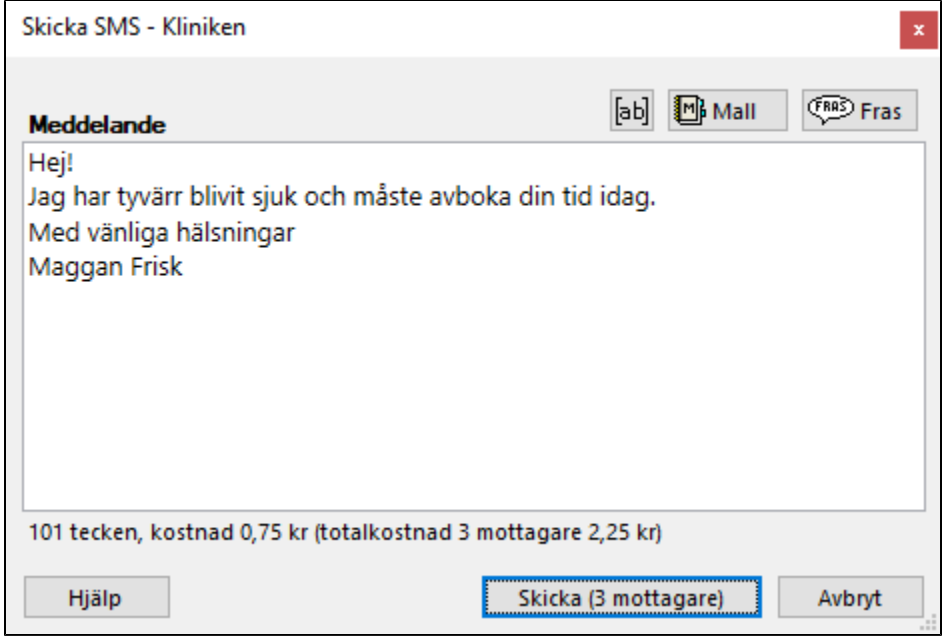

# **2020-02-12**

# **Uppdatera certifikat**

Nu kan du uppdatera ditt certifikatet för ditt e-tjänstekort/SITHS enligt instruktioner på ARV-portalen.

# **2020-02-03**

# **Uppdatera certifikat:**

På ARV-portalen uppmanar man Dig att uppdatera certifikatet på Ditt E-tjänstekort. Avvakta med detta, det kan ev. påverka möjligheten att logga in i SGX.

#### **2020-02-01**

#### **Patientsäkerhetsberättelse**

Här kan du läsa om lagring, GDPR och dataskydd,<https://support.antwork.se/x/XIDD>

# **2020-01-29**

**Byte till A-praktik**. Den 1/2 är det många som byter från B-praktik till A-praktik. Meddela oss genom att skapa ett supportärende via SXG eller mejla oss på [support@antwork.se](mailto:support@antwork.se), så byter vi till A-praktik och lägger upp nya ersättningar under helgen.

Verifiera att dina ersättningar är korrekta när du registrerar första besöket på A-praktik, d.v.s. att ett besök med särskilt arvode har taxa 1 001 kr. (innan 880 kr).

#### **2020-01-09**

Vi hoppas att ni har haft en härlig start på det nya året!

Vi har fått flera supportärenden gällande

- Registrera ny patient utan personnummer. Läs mer här, [https://support.antwork.se/x/GgD\\_Ag](https://support.antwork.se/x/GgD_Ag)
- Installera SGX på en ny dator. Läs mer här, [https://support.antwork.se/x/OoHKAQ.](https://support.antwork.se/x/OoHKAQ) Du hittar även informationen på [startsidan på SGX Hjälp.](https://support.antwork.se/)
- Registrera telefonrådgivning. Läs mer här,<https://support.antwork.se/x/uwC9AQ>

Tänk på att du även kan söka i hjälpen genom att skriva in söktext i fältet Sök uppe i högra hörnet.

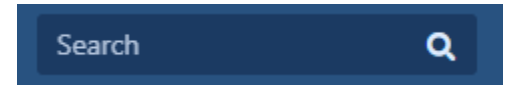

Felaktigt registrerade besök. Om du av något skäl har många besök som har blivit fel så stäm gärna av med oss innan du gör ändringar så kanske slipper göra onödigt extraarbete.

SGX:are, då kör vi 2020!

# **2020-01-07**

Nationella taxan och årets nya tak. Ni behöver inte lägga in de nya taken för 2020. Vi kommer att lägga in dem under denna vecka tillsammans med ny hantering där taken ligger specificerade per år.

# God fortsättning!

# **2019-12-26**

Flera användare har rapporterat att det inte går att komma in i ARV-portalen. Vi har tyvärr ingen information om vad felet beror på.

Följ anvisningarna på ARV-portalen eller kontakta SLL IT servicedesk på telefonnummer 08-123 145 10. Alternativt <https://kontakt.sllit.sll.se/>.

Prova att använda Internet Explorer, om Du inte redan gör det. Se [Ändra standardwebbläsare](https://support.antwork.se/pages/viewpage.action?pageId=20644372)

God fortsättning!

# **2019-11-22**

#### Hej, kära SGX:are!

P.g.a. ökade kostnader behöver vi nu höja priset på SGX från 400 kr till 500 kr exkl. moms (500 kr till 625 inkl. moms) från och med 2020-03-01. Vi har bland annat fått en allt högre kostnad för lagring, licenser och certifikat som dels beror på en svagare krona gentemot dollarn och euron samt ökade kostnader från våra leverantörer.

Vi hoppas att ni har förståelse för detta och tycker att SGX ger er värde för pengarna.

Framåt hoppas vi kunna leverera många nya förbättringar och funktioner som bland annat

- Möjlighet att se din tidbok via webben/mobil om du så önskar.
- Möjlighet att skicka foto direkt till journalen från mobilen.
- Möjlighet för patienter att fylla i hälsodeklaration via webben.

Med vänlig hälsning Ulrika, Patrik & Åke

# **2019-11-18**

Vi påminner om det vi skrev 2019-09-29

#### **Fr.o.m. 2020-01-14 kommer SGX inte att gå att köra på Windows 7.**

Microsofts support för Windows 7 upphör den 14/1 2020, efter detta kommer Microsoft inte längre att skicka ut säkerhetsuppdateringer mm. Läs mer här [ht](https://www.microsoft.com/sv-se/windows/windows-7-end-of-life-support-information) [tps://www.microsoft.com/sv-se/windows/windows-7-end-of-life-support-information](https://www.microsoft.com/sv-se/windows/windows-7-end-of-life-support-information)

Du som fortfarande använder Windows 7 bör i god tid innan 14/1-2020 uppdatera till Windows 10. (normalt är det bäst att köpa en ny dator)

Kanske är du osäker på vilken version du använder av Windows. Om du har en start-knapp som nedan så har du Windows 7.

SGX stöds inte heller på Windows 8.0 där Microsoft upphörde med supporten 12 januari 2016.

Kontakta oss om du har frågor.

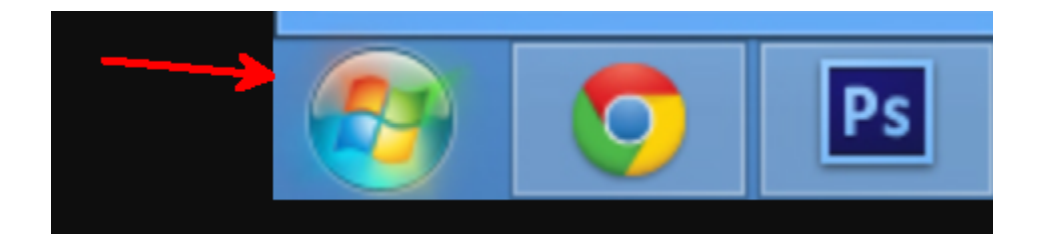

# **2019-11-01**

**SLL/ARV.** Vi påminner om att det är extra viktigt att verifiera att överföringen till ARV gått bra. Logga in på ARV-portalen och kontrollera dina besök.

# **2019-10-25**

ARV har gjort ett byte till en GDPR-säkrad server i ARV2-portalen vilket har medfört ändringar i SGX. **Kontrollera extra noga att inskickade filer har kommit in och är godkända i ARV-portalen.**

# **2019-10-21**

Dessutom: Alt + S för att signera journalen funkar inte. Detta är tyvärr ett fel som smugit sig in när vi har gjort stavningskontrollen.

Rättning kommer under veckan. Kanske kommer snabbvalet att behöva ändras.

# **2019-10-06**

# **Ramavtal**

Vi har förhandlat fram ett ramavtal med IT Omsorg som ger dig som SGX-användare ett förmånligt pris på HSA-id och e-tjänstekort.

Kontakta IT Omsorg och uppge att du är SGX-användare för att ta del av priserna.

Christian Catellani +46 (0)70 953 32 14 [www.itomsorg.se](http://www.itomsorg.se)

#### **2019-09-29**

**Fr.o.m. 2020-01-14 kommer SGX inte att gå att köra på Windows 7.** 

Microsofts support för Windows 7 upphör den 14/1 2020, efter detta kommer Microsoft inte längre att skicka ut säkerhetsuppdateringer mm. Läs mer här [ht](https://www.microsoft.com/sv-se/windows/windows-7-end-of-life-support-information) [tps://www.microsoft.com/sv-se/windows/windows-7-end-of-life-support-information](https://www.microsoft.com/sv-se/windows/windows-7-end-of-life-support-information)

Du som fortfarande använder Windows 7 bör i god tid innan 14/1-2020 uppdatera till Windows 10. (normalt är det bäst att köpa en ny dator)

Kanske är du osäker på vilken version du använder av Windows. Om du har en start-knapp som nedan så har du Windows 7.

SGX stöds inte heller på Windows 8.0 där Microsoft upphörde med supporten 12 januari 2016.

Kontakta oss om du har frågor.

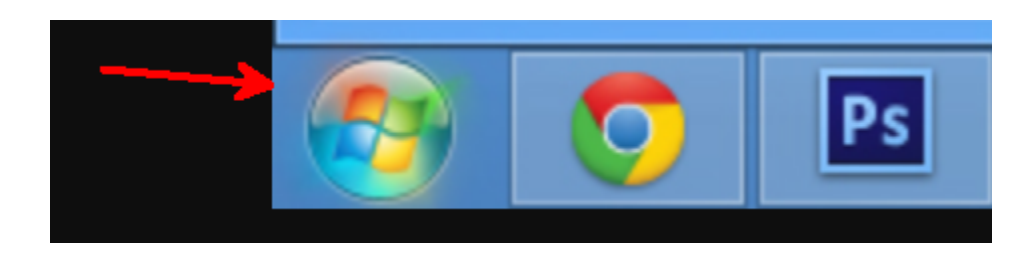

# **2019-06-23**

# **Angående GVR, sjukgymnaster/fysioterapeuter i vårdvalet**

För dig med underkända besök i maj månad p.g.a. felaktig KVÅ-kod. Nu kan du enklare ändra uppgifter på redan inskickade landstingsbesök. Läs mer under ["Ändra uppgifter på inskickat landstingsbesök"](https://support.antwork.se/pages/viewpage.action?pageId=16678944).

- Uppdatera dina felaktiga besök med rätt KVÅ-kod. Notera att du ska ange endast en tids-KVÅ som t.ex. "ZV205 040-049 minuter".
- Välj Region | Vad finns att skicka?
- Välj Besök t.o.m. 2019-05-31 om du vill skicka dina felaktiga besök i maj i en separat fil.
- Skapa och skicka in filen som vanligt.

# Tips! (Gäller alltid vid besöksregistrering)

- När du uppdaterar KVÅ-koden i besöksregistreringen kan du kan skriva in t.ex. ZV205 i KVÅ-fältet och trycka TAB. Då hämtas koden automatiskt. Om du dessutom kopierar t.ex. ZV205 kan du klistra in koden i fältet och trycka TAB.
- Om inte korrekt KVÅ-kod visas i listan när du ska välja KVÅ-kod skriver du in ZV i fältet SÖK. När listan öppnas så visas dina flest använda KVÅkoder.

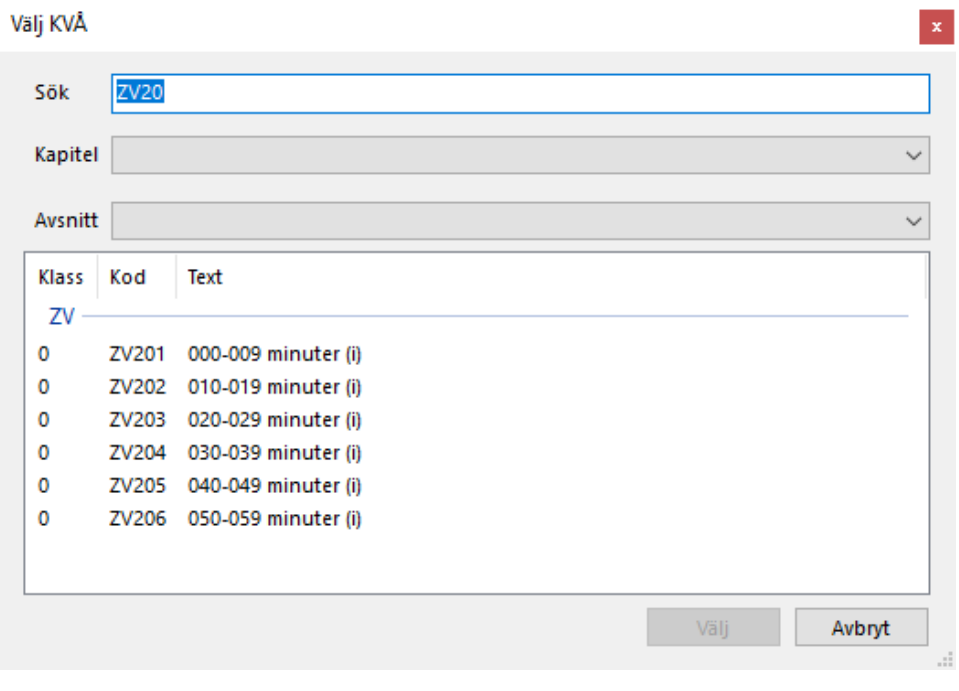

# **Angående GVR, sjukgymnaster/fysioterapeuter i vårdvalet**

# KONTROLLERA Er vårdfaktura för maj samt registrerade besök i juni!

Ett flertal har fått besök underkända p.g.a. fel KVÅ-kod. Det gäller bl.a. kombinationen ersättningskod "95 - Återbesök, normal 40-59 min" med KVÅ "ZV203 - 020-029 minuter". Ersättningskod 95 ska troligen registreras tillsammans med "ZV205 - 040-049 minuter". Några har lagt till rätt KVÅ men inte tagit bort den gamla så två olika tids-KVÅ'er har skickats med i filen. Huruvida det blir underkänt vet jag inte men troligen blir det så.

#### Information

# **När nya taxan kom informerade vi och tryckte särskilt på att det var viktigt att kontrollera att det blev rätt KVÅ, se Info online 2019-05-01.**

Frågan är hur vi bättre och tydligare kunnat informera om detta för att nå ut med informationen. Det blir ju oerhört jobbigt för både Er och för oss när det blir fel på detta sätt. Vi har inte all kunskap om hur besöken skall registreras i GVR, vi försöker bara göra vårt bästa för att underlätta för Er. Dock måste Ni förstå att det är Ni som avgör hur det skall se ut. Finns tveksamheter, kontakta Er handläggare på SLL för att få besked om hur det skall vara.

# Åtgärder

- 1. Läs informationen som finns här på Info online 2019-05-01.
- 2. Du ändrar inställningar för KVÅ'er under Inställningar | Klinikinställningar | Besök | Landstingsbesök. [https://support.antwork.se/pages/viewpage.](https://support.antwork.se/pages/viewpage.action?pageId=21692488) [action?pageId=21692488](https://support.antwork.se/pages/viewpage.action?pageId=21692488)
- 3. För besök som inte är skickade till landstinget ändra till rätt KVÅ och spara om besöket. Du behöver inte registrera om besöket.
- 4. För att uppdatera uppgifter på besök som är skickade till landstinget finns det två alternativ. Oavsett om ni väljer alternativ 1 eller 2 så behöver de nya uppgifterna vara inskickade innan 30 juni. Det går att få förskottsutbetalning för felaktiga besöksregistreringar, kontakta din handläggare på SLL för mer information.

**Alternativ 1 (rekommenderas):** Om c:a 2 veckor tillgängliggör vi en funktion i SGX så att ni kan registrera om felaktiga besök på ett enklare sätt. Vi rekommenderar att ni inväntar denna nya funktion både för att minimera jobbinsatsen med att registrera om besöken men också för minimera risken med att de nya registreringarna blir fel.

**Alternativ 2:** Ni registrerar om de felaktiga besöken utan den förenklade funktionen, se [Registrera om skickat landstingsbesök.](#)

#### **Installera uppdatering från Microsoft**

SGX kommer från och med 1 juni att kräva att en uppdatering från Microsoft är installerad. Installera uppdateringen så snart som möjligt. Uppdateringen kan ta lång tid att slutföra, så installera gärna uppdateringen efter arbetsdagens slut.

#### **[Här kan du läsa mer om hur du installerar den nya uppdateringen](https://support.antwork.se/pages/viewpage.action?pageId=35946497)**.

# **2019-05-01**

#### **GVR - auktoriserade i Stockholm**

Två nya koder som tillkommer är:

91 Nybesök, normal 40-59 min 95 Återbesök, normal 40-59 min

Gamla som är ändrade:

1 Nybesök, normal 20-39 min (tidigare 20-**59** min) 5 Återbesök, normal 20-39 min (tidigare 20-**59** min)

# **O.B.S! VIKTIGT**

Att det nu finns två koder för respektive nybesök och återbesök.

Du behöver eventuellt ändra Dina standardkoder efter de nya förutsättningarna, se **[här >>>](https://support.antwork.se/pages/viewpage.action?pageId=21692488)**

**VID ANDRA ÅTERBESÖKET KOMMER SGX ATT FÖRESLÅ DEN KOD DU ANVÄNDE SENAST SÅ DEN**

**MÅSTE DU VARA UPPMÄRKSAM PÅ OCH EV. ÄNDRA SÅ ATT DET BLIR DEN KOD DU ÖNSKAR!**

**Kontrollera även att tids-KVÅ'n stämmer med tiden för ersättningskoden.**

# **2019-04-25**

**Ny taxa för auktoriserade i SLL**

Från 2019-05-01 kommer en ny taxa för auktoriserade fysioterapeuter/sjukgymnaster i Stockholm. Vi kommer att lägga ut det nya taxan till alla som redovisar till GVR. Om någon, mot förmodan skall vara kvar på gamla taxan tar ni bort listan med de nya ersättningskoderna, se här **[>>>](https://support.antwork.se/pages/viewpage.action?pageId=34603028)**

Vi har lite svårt att exakt tolka hur taxan skall tillämpas och vilka koder som skall användas. T.ex. finns inte längre nedanstående kvar i det nya dokumentet:

#### 9 Indirekt kontakt

- 27 Utredn/beh POSTTRAUMATISKT STRESSSYNDROM
- 28 Avancerad SMÄRTUTREDNING
- 42 Resurskrävande UNGDOM < 18 och ÄLDRE 85+
- 43 Återbesök, NEUROL.SKADOR ssk resurskr
- 44 Utredn PSYKOMOT FUNKT, ssk resurskr

Eftersom vi inte är säkra på hur eller om dessa koder skall användas kommer vi inte att ta bort dem

Om någon har närmare information om tillämpningen att dela med sig av tar vi gärna emot den för vidare befordran till Er alla.

# **2019-03-20**

**Viktigt att veta om [FYSIO-X](https://support.antwork.se/display/SGX/FYSIO-X)** (om Du inte redan visste det)

**Du kan öppna FYSIO-X på två sätt**:

1. Med på stora knappraden. Härifrån kan Du skapa mallar för program för återanvändning. Dessa knyts inte till någon patient.

2. Under febertermometern s 7 finns **FX**. Här skapar Du program knutet till patienten. Du kan då ev. använda tidigare skapade och sparade mallar.

#### **2019-02-24**

#### **O.B.S! Stockholms läns landsting O.B.S!**

Vi påminner om att om du inte har ett personligt konto för PU-tjänsten kommer möjligheten att automatiskt hämta personuppgifter att **sluta fungera** fr.o.m. den 1/3.

# **2019-02-23**

# **Detta gäller SLL och ARV**.

Många har fått för lite betalt för januari. Som vi meddelat tidigare på detta forum så tog ARV inte emot filer i början av året (okänd anledning). Vi vet inte heller säkert från vilket datum man började ta emot filer igen. Titta på ARV-portalen under **Rapportera**, **Besök via fil**, längst ner. Där kan Du se inkomna filer. Du får välja hur långt bakåt Du vill se.

Jämför med SGX under Region, **Sändningar** vilka filer Du skickat. Skicka de som ev. saknas i ARV på nytt. Om Du utan urskiljning skickar om filer, som redan mottagits, så blir det en massa felaktiga, dubbla, besök och det kan då vara svårt att utreda vilka som är dubbelt inskickat och vilka som ev. är "riktiga" fel.

# **2019-02-13**

# **O.B.S! Stockholms läns landsting O.B.S!**

Från och med 1/3 måste alla ha ett eget konto till PU-tjänsten för att kunna hämta personuppgifter.

Du som inte redan fixat det, se **[här >>](https://support.antwork.se/pages/viewpage.action?pageId=21692693)**

#### **2019-01-30**

# **Nytt växelnummer till supporten**

Nu utökar vi supporten med ett växelnummer. **08 - 32 10 50**.

# **2019-01-16**

**Priser för 2019 LOL och LOF**

Nu är priserna uppdaterade i ARV 2 och ni kan registrera besök och skicka in filer till ARV-portalen 2.

Ni som har skickat in filer och fått besök underkända, måste skicka om era filer. Kontrollera alltid resultatet av era inlagda besök och inskickade filer på ARV-portalen 2.

# **2019-01-03**

# **Nytt år**

Nya ersättningskoder för 2019 importeras automatiskt för alla med Nationella taxan. Var god och verifiera att ersättningarna är korrekta enligt ditt avtal. **[Inst](https://support.antwork.se/pages/viewpage.action?pageId=16089166) [ällningar | Ersättningskoder | 2019-01-01](https://support.antwork.se/pages/viewpage.action?pageId=16089166)**.

**[Takbeloppen](https://support.antwork.se/display/SGX/Administrera+klinik#Administreraklinik-Landstingsavtal)** och varningar uppdateras automatiskt vid årsskiftet.

I övrigt behöver du inte göra något inför det nya året.

**Nytt högkostnadsbelopp** (1150:-) i Stockholm fr.o.m. 2019-01-01 kommer att ändras automatiskt. Du skall inte behöva ändra någonting.

# **2018-12-29**

# **Ofakturerade besök**

Information till dig som har ofakturerade besök i listan **[Ekonomi | Ofakturerade besök.](https://support.antwork.se/pages/viewpage.action?pageId=6750853)**

Ofakturerade besök betyder att du inte har registrerat besök som betalda i SGX. Om du använder SGX underlag för bokföring är det viktigt att detta är korrekt. Även om du inte använder dig av SGX för bokföring så behöver du göra detta steg för att kunna skriva ut kontantfakturor/kvitton och sammanställning av betalda fakturor. Kontakta supporten om du känner dig osäker på hur detta fungerar så hjälper vi dig.

Det är bra om du går igenom listan innan årsskiftet 2018/2019 så att pengarna registreras på rätt år.

- Öppna listan med ofakturerade besök, **[Ekonomi | Ofakturerade besök.](https://support.antwork.se/pages/viewpage.action?pageId=6750853)**
- Om patienten har betalat patientavgiften kontant markerar du patienten i listan och väljer ikonen Skapa kontantfaktura,
- Välj det kontanta betalsätt som patienten betalade med, exempelvis Swish. Om du saknar ett kontant betalsätt kan du lägga till kontot, **[Inställning](https://support.antwork.se/pages/viewpage.action?pageId=6750866) [ar | Konto.](https://support.antwork.se/pages/viewpage.action?pageId=6750866)**

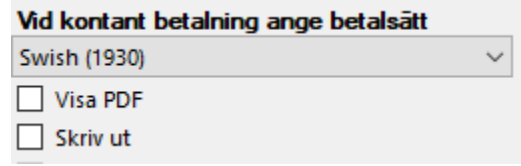

- Välj Skapa kontantfaktura.
- Upprepa för alla patienter i listan.

Om du inte brukar skriva ut eller e-posta kontantfakturan till patienten kanske du istället ska välja Betald direkt som ditt standardval vid besöksregistrering. Då registreras patientavgiften som betald direkt utan att Kontantfakturera öppnas. Du får lite mindre kontroll över faktureringen men betalningen skapas automatiskt och du riskerar inte att missa betalningssteget. **[Inställningar | Användarinställningar | Besök | Arbetsflöden | Förvalt betalningsval vid](https://support.antwork.se/x/bABbAQ)  [registrering av besök](https://support.antwork.se/x/bABbAQ)**.

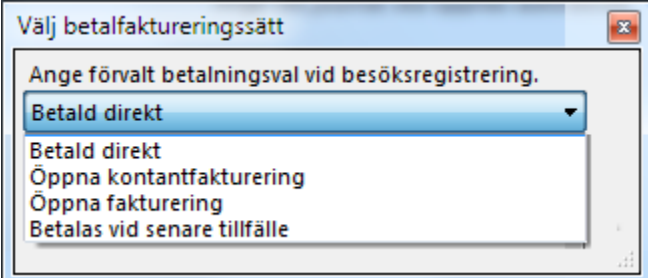

Vid behov kan du välja de övriga faktureringssätten.

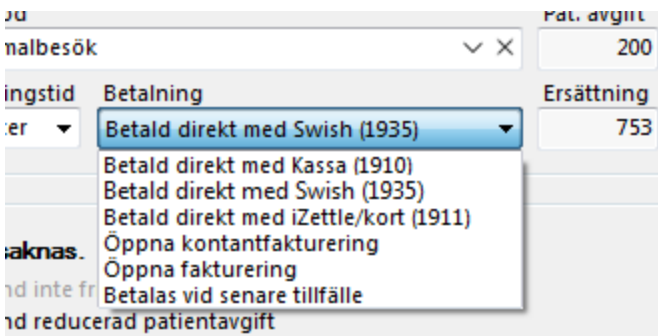

# **2018-10-12**

Om Du ex. skall registrera en ny patient idag som faktiskt var hos Dig igår så måste Du tänka på att när Du **[registrerar ärendet](https://support.antwork.se/pages/viewpage.action?pageId=5603344)** så måste Du ange kontaktdatum igår.

Samma sak gäller naturligtvis om det gått flera dagar sedan besöket. Kontaktdatum måste alltså vara senast det datum Du tänker registrera första besöket.

# **2018-10-08**

Vi rekommenderar **starkt** att Du stänger ner SGX under natten. Vi gör en del arbete på servern nattetid och det kan resultera i Error om inte SGX startas om.

# **2018-09-19**

Avtalen om PU-tjänsten börjar nu komma tillbaka från SLL. Du registrerar själv in användarnamn och lösenord i SGX. Se **[här >>>](https://support.antwork.se/pages/viewpage.action?pageId=22741283)**

**Ni som inte fått svar från SLL eller inte beställde PU-tjänsten i förra vändan kan följa instruktioner [HÄR >>>](https://support.antwork.se/pages/viewpage.action?pageId=21692693)**

# **2018-09-11**

**O.B.S!** Skillnad i nya och gamla SGX. Utskrift från journalen skall endast göras om det är journalen Du skall skriva ut. I samband med det görs ett systemnotat att utskrift skett. Detta är en anpassning till PDL.

Tidigare kunde man ju handskas lite som man ville med utskriften, t.ex. skriva ett brev i journalen och skriva ut.

För att skriva brev, o.s.v. i nya SGX väljer Du  $\mathbf{B}^n$ , väljer NY, väljer "Brev". Du får då välja mall, antingen en befintlig eller om Du skapar en ny (Hantera mallar). Du kan även fortsätta utan mall.

Det blir en **[länk](#)** i journalen och brevet syns i **[Patientöversikten](https://support.antwork.se/pages/viewpage.action?pageId=5603344)**. Vill Du ha med Dig något från journalen så kopiera det och klistra in i brevet.

#### **2018-09-09**

Visste Du att det går att **[söka](https://support.antwork.se/pages/viewpage.action?pageId=22249739)** efter information i hjälpen? Se **[här >>>](https://support.antwork.se/pages/viewpage.action?pageId=22249739)**

#### **2018-08-24**

Mobilt BankID. Glöm inte att ange ditt personnummer i användaruppgifter och prova att logga in med Mobilt BankI-D. En bra back-up för er som använder E-tjänstekort.

#### **2018-08-19**

**[Kontanthantering, se här >>>](https://support.antwork.se/display/SGX/Kontantfaktura)**

#### **2018-06-18**

**Svar på frågor från Introduktionen av nya SGX.**

# Fråga: Kopiera personnummer i kalendern?

Svar: Efter nästa release kan man kopiera personnummer i kalendern genom att högerklicka på bokningen och välja "Kopiera personnummer".

# Fråga: Ska id-kontroll journalföras?

Svar: "Genomförd identitetskontroll ska alltid dokumenteras", står det att läsa på [http://www.vardgivarguiden.se/patientadministration/patientnara-rutiner/id](http://www.vardgivarguiden.se/patientadministration/patientnara-rutiner/id-kontroll/)[kontroll/](http://www.vardgivarguiden.se/patientadministration/patientnara-rutiner/id-kontroll/). Om du registrerar en id-kontroll i SGX journalförs detta automatiskt. Välj ikonen id-kontroll (**Ctrl + I**). Välj behandlingsdatum och typ av id-kontroll. Id-kontroll journalförs som ett systemnotat och signeras automatiskt.

# Fråga: Kan man mejla återbud till alla patienter inbokade på en specifik dag?

Svar: Man kan SMS:a återbud till alla patienter som är inbokade på en specifik dag om de har samtyckt till kommunikation via SMS/e-post. Välj dag eller dagar i kalendern och välj ikonen Telefonlista. Markera patienter och välj Skicka SMS. En liknande funktion för att kunna mejla återbud till patienter är tillagd som önskemål.

#### Fråga: Ska telefonkontakt räknas som ett besök i journalen?

Svar: Telefonkontakt ska registeras som ett besök men ska inte räknas upp som ett besök i journalen. Vi kommer att åtgärda detta.

#### **2018-05-12**

**VIKTIGT!** Justera fönster till rätt storlek och placering, se **[här >>>](https://support.antwork.se/pages/viewpage.action?pageId=16678927)**

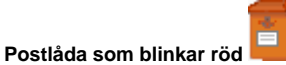

Efter konverteringen finns det troligen en del notat som automatsigneras, detta meddelas i internposten. Det kan vara irriterande att titta på.

Öppna internposten (klicka på postlådan), markera det översta meddelandet, håll ned Shift-tangenten + pil ned så att alla meddelanden markeras. Tryck Delete. Nu är postlådan tom.

Fortsättningsvis kan det vara en bra idé att titta på meddelandet ifall det är något Du behöver åtgärda.

#### **2018-05-05**

**Vi har tyvärr haft problem att skapa supportärenden men vi hoppas att det är löst nu och att ni fortsätter att skicka in värdefull information så att vi kan förbättra nya SGX.**

Du kan skicka in supportärende och/eller förbättringsförslag direkt från SGX:

**O.B.S!** Att Du behöver fylla i alla "fält" för att kunna skicka.

- 1.) **Ärendetyp**: Fråga, Felanmälan eller Förbättringsförslag
- 2.) **Prioritet**: Kritisk, Hög eller Låg
- 3.) **Rubrik**: Vad det handlar om i stort
- 4.) **Meddelande**: Försök att beskriva så noga Du kan vad Du vill veta, vad som hänt eller vad Du önskar

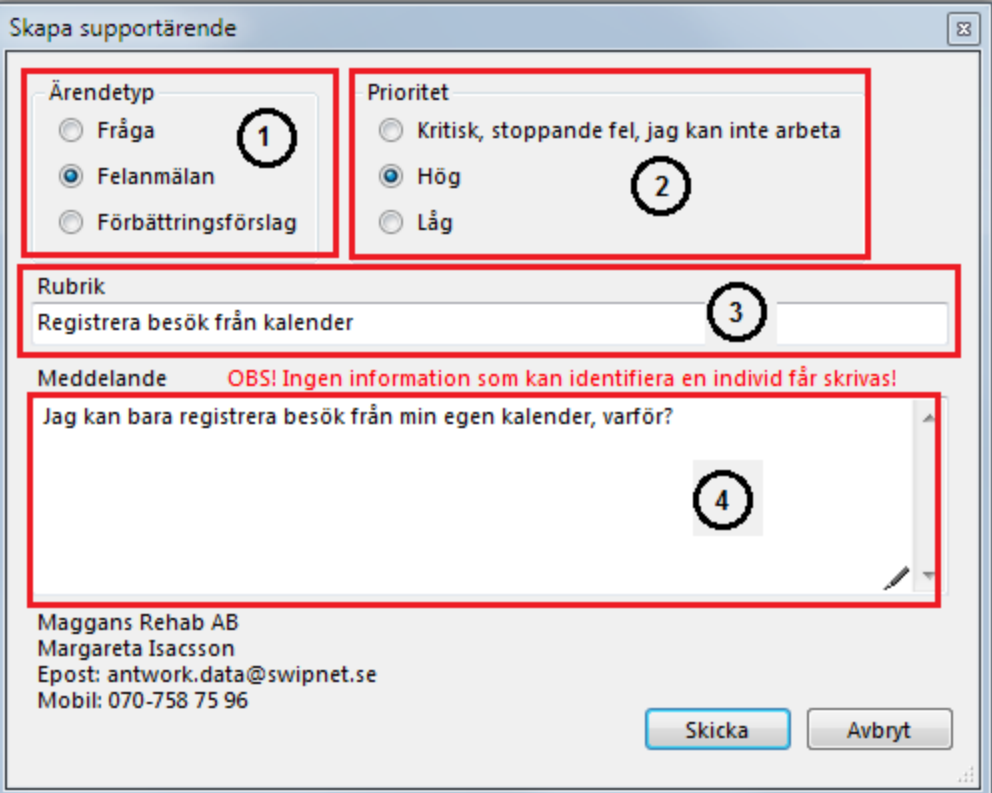

# **2018-04-30**

# **Lägesrapport**:

Under de senaste två åren har Patrik, Ulrika och jag jobbat stenhårt med att utveckla en ny generation av SGX. Vi har på två år gjort det som tagit mig 25 år ensam att göra och jag hoppas att ni kommer att vara lika nöjda med nya SGX som vi är.

Som Ni har förstått har vi nu kommit så långt att flera användre redan nu arbetar i det nya SGX. Det finns fortfarande detaljer att putsa på och, när alla är igång, fortsätta utvecklingen mot Sveriges bästa journalsystem.

Vi skall nu, parallellt ned att vi plockar in nya användare i nya SGX, försöka modernisera information och utbildning. Detta genom att hålla "Webbinars", utbildning på nätet. Vi, framför allt jag, är inte särskilt erfarna på det området så det kanske haltar lite i början. Vi får lära oss tillsammans helt enkelt. Några, som redan börjat med nya SGX, har fått inbjudan till de första provlektionerna.

# **2018-04-28**

Observera att kontanthanteringen i nya SGX har stramats upp lite. Ett besök anses inte som betalt innan **[kvitto/kontantfaktura](https://support.antwork.se/pages/viewpage.action?pageId=12386384)** skapats. Det/den behöver dock inte vara utskrivet/utskriven.

#### **2018-04-17**

Vi rekommenderar starkt att Du använder bokningskalendern som utgångsläge när Du arbetar om Du inte har starka skäl till att låta bli.

Det blir ett bättre "flyt" i arbetat och risken för felregistreringar minskar. Du får en bättre överblick över vad Du har gjort och vad Du skall göra.

# **2018-04-13**

När Du skriver in en ny patient är det en bra ide att skapa ett ärende direkt. Tryck Ctrl + S för att spara patienten så får Du frågan

om att snabbregistrera ett ärende. Vill Du skriva in något mer, ex. **[inkommande remiss](https://support.antwork.se/display/SGX/Remisser)** i ärendet, svara nej på snabbregistrering och tryck istället F7

så kommer Du till **[ärendebilden/patientöversikten](https://support.antwork.se/pages/viewpage.action?pageId=5603344)**. Vill Du direkt boka patienten i kalendern, klicka på (finns i både **[inskrivningsbilden](https://support.antwork.se/display/SGX/Patientuppgifter)** och ärendebilden)

och sätt in patienten på önskad tid. Vi vill även slå ett slag för att använda JAAMIS för framtida redovisning av resultat.

Om Du behöver registrera om ett besök MED patientavgift efter att e-frikortet "slagit till",

markera "Använd inte frikort" och välj adekvat avgiftskod, registrera besöket men inte i e-frikort.

# **2019-01-30**

#### **Nytt växelnummer till supporten**

Nu utökar vi supporten med ett växelnummer. **08 - 32 10 50**.

# **2019-01-16**

# **Priser för 2019 LOL och LOF**

Nu är priserna uppdaterade i ARV 2 och ni kan registrera besök och skicka in filer till ARV-portalen 2.

Ni som har skickat in filer och fått besök underkända, måste skicka om era filer. Kontrollera alltid resultatet av era inlagda besök och inskickade filer på ARV-portalen 2.

# **2019-01-10**

Meddelande från CGI angående e-frikort:

**Obs! 2019-01-26 18:00 – 20:00** så kommer vi att uppdatera e-Frikort från version 3.0-362 till version 3.0-374.

För denna uppdatering måste vi tyvärr stänga ner tjänsten på grund av att vi kommer utföra en databasförändring (Dock ingenting som påverkar befintliga integrationer och tjänstekontrakt). Så både webbapplikationen och tjänsterna kommer vara otillgängliga under servicefönstret och beräknas ta 2 timmar att utföra.

#### **2019-01-08**

Något problem med ARV (SLL). Logga in på ARV-portalen för mer information. **Skicka inte in besök utan att kolla på ARV-portalen först.**

Du som skickat filer som blivit underkända måste troligen skicka samma fil igen när ARV tillåter.

**O.B.S!** Du kan ändå gå över till nya SGX och sedan skicka filerna från gamla SGX när ARV ger klartecken.

# **[Se Skicka fil på nytt >](https://support.antwork.se/display/SGX/Skicka+eller+skicka+om+fil)**

# **2019-01-03**

#### **Nytt år**

Nya ersättningskoder för 2019 importeras automatiskt för alla med Nationella taxan. Var god och verifiera att ersättningarna är korrekta enligt ditt avtal. **[Inst](https://support.antwork.se/pages/viewpage.action?pageId=16089166) [ällningar | Ersättningskoder | 2019-01-01](https://support.antwork.se/pages/viewpage.action?pageId=16089166)**.

**[Takbeloppen](https://support.antwork.se/display/SGX/Administrera+klinik#Administreraklinik-Landstingsavtal)** och varningar uppdateras automatiskt vid årsskiftet.

I övrigt behöver du inte göra något inför det nya året.

**Nytt högkostnadsbelopp** (1150:-) i Stockholm fr.o.m. 2019-01-01 kommer att ändras automatiskt. Du skall inte behöva ändra någonting.

# **2018-12-29**

#### **Ofakturerade besök**

Information till dig som har ofakturerade besök i listan **[Ekonomi | Ofakturerade besök.](https://support.antwork.se/pages/viewpage.action?pageId=6750853)**

Ofakturerade besök betyder att du inte har registrerat besök som betalda i SGX. Om du använder SGX underlag för bokföring är det viktigt att detta är korrekt. Även om du inte använder dig av SGX för bokföring så behöver du göra detta steg för att kunna skriva ut kontantfakturor/kvitton och sammanställning av betalda fakturor. Kontakta supporten om du känner dig osäker på hur detta fungerar så hjälper vi dig.

Det är bra om du går igenom listan innan årsskiftet 2018/2019 så att pengarna registreras på rätt år.

Öppna listan med ofakturerade besök, **[Ekonomi | Ofakturerade besök.](https://support.antwork.se/pages/viewpage.action?pageId=6750853)**

- Om patienten har betalat patientavgiften kontant markerar du patienten i listan och väljer ikonen Skapa kontantfaktura,
- Välj det kontanta betalsätt som patienten betalade med, exempelvis Swish. Om du saknar ett kontant betalsätt kan du lägga till kontot, **[Inställning](https://support.antwork.se/pages/viewpage.action?pageId=6750866) [ar | Konto.](https://support.antwork.se/pages/viewpage.action?pageId=6750866)**

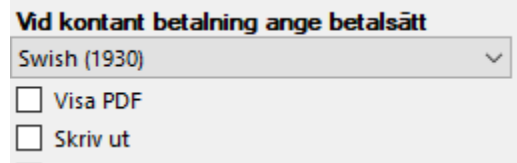

- Välj Skapa kontantfaktura.
- Upprepa för alla patienter i listan.

Om du inte brukar skriva ut eller e-posta kontantfakturan till patienten kanske du istället ska välja Betald direkt som ditt standardval vid besöksregistrering. Då registreras patientavgiften som betald direkt utan att Kontantfakturera öppnas. Du får lite mindre kontroll över faktureringen men betalningen skapas automatiskt och du riskerar inte att missa betalningssteget. **[Inställningar | Användarinställningar | Besök | Arbetsflöden | Förvalt betalningsval vid](https://support.antwork.se/x/bABbAQ)  [registrering av besök](https://support.antwork.se/x/bABbAQ)**.

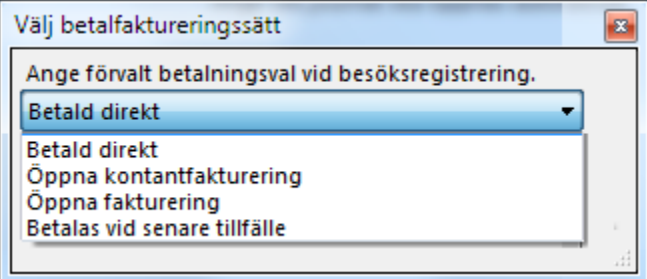

Vid behov kan du välja de övriga faktureringssätten.

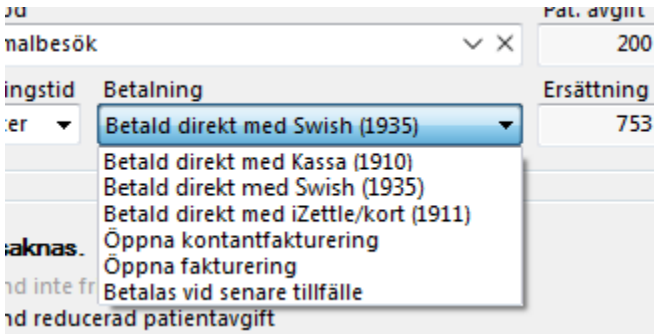

# **2018-10-12**

Om Du ex. skall registrera en ny patient idag som faktiskt var hos Dig igår så måste Du tänka på att när Du **[registrerar ärendet](https://support.antwork.se/pages/viewpage.action?pageId=5603344)** så måste Du ange kontaktdatum igår.

Samma sak gäller naturligtvis om det gått flera dagar sedan besöket. Kontaktdatum måste alltså vara senast det datum Du tänker registrera första besöket.

# **2018-10-08**

Vi rekommenderar **starkt** att Du stänger ner SGX under natten. Vi gör en del arbete på servern nattetid och det kan resultera i Error om inte SGX startas om.

# **2018-09-24**

**O.B.S! Ni som inte fått svar från SLL eller inte beställde PU-tjänsten i förra vändan kan följa instruktioner [HÄR >>>](https://support.antwork.se/pages/viewpage.action?pageId=21692693)**

Avtalen om PU-tjänsten börjar nu komma tillbaka från SLL. Du registrerar själv in användarnamn och lösenord i SGX. Se **[här >>>](https://support.antwork.se/pages/viewpage.action?pageId=22741283)**

#### **Ni som inte fått svar från SLL eller inte beställde PU-tjänsten i förra vändan kan följa instruktioner [HÄR >>>](https://support.antwork.se/pages/viewpage.action?pageId=21692693)**

# **2018-09-11**

**O.B.S!** Skillnad i nya och gamla SGX. Utskrift från journalen skall endast göras om det är journalen Du skall skriva ut. I samband med det görs ett systemnotat att utskrift skett. Detta är en anpassning till PDL.

Tidigare kunde man ju handskas lite som man ville med utskriften, t.ex. skriva ett brev i journalen och skriva ut.

För att skriva brev, o.s.v. i nya SGX väljer Du  $\mathbf{B}^n$ , väljer NY, väljer "Brev". Du får då välja mall, antingen en befintlig eller om Du skapar en ny (Hantera mallar). Du kan även fortsätta utan mall.

Det blir en **[länk](#)** i journalen och brevet syns i **[Patientöversikten](https://support.antwork.se/pages/viewpage.action?pageId=5603344)**. Vill Du ha med Dig något från journalen så kopiera det och klistra in i brevet.

#### **2018-09-09**

Visste Du att det går att **[söka](https://support.antwork.se/pages/viewpage.action?pageId=22249739)** efter information i hjälpen? Se **[här >>>](https://support.antwork.se/pages/viewpage.action?pageId=22249739)**

#### **2018-08-24**

Mobilt BankI-D. Glöm inte att ange ditt personnummer i användaruppgifter och prova att logga in med Mobilt BankI-D. En bra back-up för er som använder E-tjänstekort.

#### **2018-08-19**

**[Kontanthantering, se här >>>](https://support.antwork.se/display/SGX/Kontantfaktura)**

#### **2018-07-23**

**[Höstens utbildningstillfällen, se här >>](https://support.antwork.se/display/SGX/Utbildning)**

#### **2018-06-18**

# **Svar på frågor från Introduktionen av nya SGX.**

Fråga: Kopiera personnummer i kalendern?

Svar: Efter nästa release kan man kopiera personnummer i kalendern genom att högerklicka på bokningen och välja "Kopiera personnummer".

Fråga: Ska id-kontroll journalföras?

Svar: "Genomförd identitetskontroll ska alltid dokumenteras", står det att läsa på [http://www.vardgivarguiden.se/patientadministration/patientnara-rutiner/id](http://www.vardgivarguiden.se/patientadministration/patientnara-rutiner/id-kontroll/)[kontroll/](http://www.vardgivarguiden.se/patientadministration/patientnara-rutiner/id-kontroll/). Om du registrerar en id-kontroll i SGX journalförs detta automatiskt. Välj ikonen id-kontroll (**Ctrl + I**). Välj behandlingsdatum och typ av id-kontroll. Id-kontroll journalförs som ett systemnotat och signeras automatiskt.

Fråga: Kan man mejla återbud till alla patienter inbokade på en specifik dag?

Svar: Man kan SMS:a återbud till alla patienter som är inbokade på en specifik dag om de har samtyckt till kommunikation via SMS/e-post. Välj dag eller dagar i kalendern och välj ikonen Telefonlista. Markera patienter och välj Skicka SMS. En liknande funktion för att kunna mejla återbud till patienter är tillagd som önskemål.

Fråga: Ska telefonkontakt räknas som ett besök i journalen? Svar: Telefonkontakt ska registeras som ett besök men ska inte räknas upp som ett besök i journalen. Vi kommer att åtgärda detta.

#### **2018-05-12**

**VIKTIGT!** Justera fönster till rätt storlek och placering, se **[här >>>](https://support.antwork.se/pages/viewpage.action?pageId=16678927)**

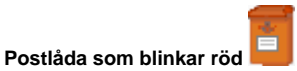

Efter konverteringen finns det troligen en del notat som automatsigneras, detta meddelas i internposten. Det kan vara irriterande att titta på.

Öppna internposten (klicka på postlådan), markera det översta meddelandet, håll ned Shift-tangenten + pil ned så att alla meddelanden markeras. Tryck Delete. Nu är postlådan tom.

Fortsättningsvis kan det vara en bra idé att titta på meddelandet ifall det är något Du behöver åtgärda.

# **2018-05-05**

**Vi har tyvärr haft problem att skapa supportärenden men vi hoppas att det är löst nu och att ni fortsätter att skicka in värdefull information så att vi kan förbättra nya SGX.**

Du kan skicka in supportärende och/eller förbättringsförslag direkt från SGX:

**O.B.S!** Att Du behöver fylla i alla "fält" för att kunna skicka.

1.) **Ärendetyp**: Fråga, Felanmälan eller Förbättringsförslag

2.) **Prioritet**: Kritisk, Hög eller Låg

3.) **Rubrik**: Vad det handlar om i stort

4.) **Meddelande**: Försök att beskriva så noga Du kan vad Du vill veta, vad som hänt eller vad Du önskar

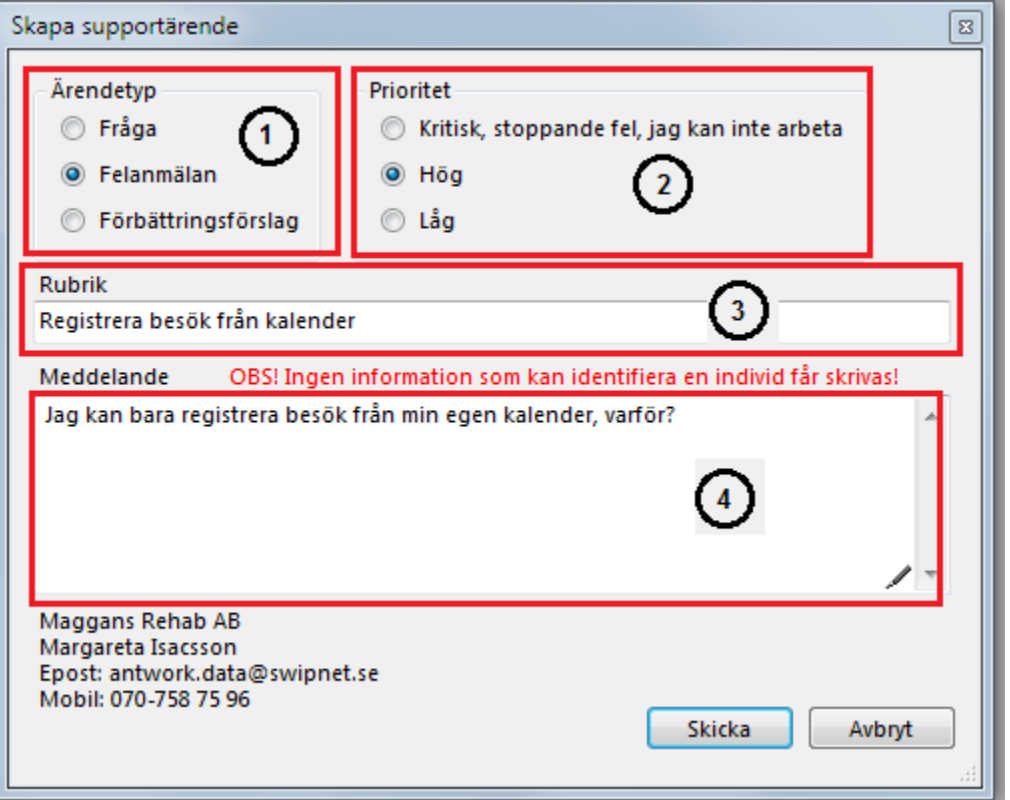

# **2018-04-30**

# **Lägesrapport**:

Under de senaste två åren har Patrik, Ulrika och jag jobbat stenhårt med att utveckla en ny generation av SGX. Vi har på två år gjort det som tagit mig 25 år ensam att göra och jag hoppas att ni kommer att vara lika nöjda med nya SGX som vi är.

Som Ni har förstått har vi nu kommit så långt att flera användre redan nu arbetar i det nya SGX. Det finns fortfarande detaljer att putsa på och, när alla är igång, fortsätta utvecklingen mot Sveriges bästa journalsystem.

Vi skall nu, parallellt ned att vi plockar in nya användare i nya SGX, försöka modernisera information och utbildning. Detta genom att hålla "Webbinars", utbildning på nätet. Vi, framför allt jag, är inte särskilt erfarna på det området så det kanske haltar lite i början. Vi får lära oss tillsammans helt enkelt. Några, som redan börjat med nya SGX, har fått inbjudan till de första provlektionerna.

## **2018-04-28**

Observera att kontanthanteringen i nya SGX har stramats upp lite. Ett besök anses inte som betalt innan **[kvitto/kontantfaktura](https://support.antwork.se/pages/viewpage.action?pageId=12386384)** skapats. Det/den behöver dock inte vara utskrivet/utskriven.

#### **2018-04-25**

Det är lite körigt just nu. Om vi missar något, glömmer att svara eller något annat tokigt, stöt på igen. Hoppas på förståelse och överseende.

# **2018-04-17**

Vi rekommenderar starkt att Du använder bokningskalendern som utgångsläge när Du arbetar om Du inte har starka skäl till att låta bli.

Det blir ett bättre "flyt" i arbetat och risken för felregistreringar minskar. Du får en bättre överblick över vad Du har gjort och vad Du skall göra.

# **2018-04-13**

När Du skriver in en ny patient är det en bra ide att skapa ett ärende direkt. Tryck Ctrl + S för att spara patienten så får Du frågan

om att snabbregistrera ett ärende. Vill Du skriva in något mer, ex. **[inkommande remiss](https://support.antwork.se/display/SGX/Remisser)** i ärendet, svara nej på snabbregistrering och tryck istället F7

så kommer Du till **[ärendebilden/patientöversikten](https://support.antwork.se/pages/viewpage.action?pageId=5603344)**. Vill Du direkt boka patienten i kalendern, klicka på (finns i både **[inskrivningsbilden](https://support.antwork.se/display/SGX/Patientuppgifter)** och ärendebilden)

och sätt in patienten på önskad tid. Vi vill även slå ett slag för att använda JAAMIS för framtida redovisning av resultat.

# **2018-03-27**

Om Du behöver registrera om ett besök MED patientavgift efter att e-frikortet "slagit till",

markera "Använd inte frikort" och välj adekvat avgiftskod, registrera besöket men inte i e-frikort.

SG-X Hjälpsystem © ANTWORK AB